# **WAMPSERVER para múltiples versiones de PHP, MySQL y MariaDB**

Tiene su complicación instalar el paquete [WAMP SERVER](http://www.wampserver.com/en/) para Windows, pero nos permite cambiar fácilmente entre versiones de PHP, MySQL, MariaDB e incluso Apache, convirtiéndolo en un efectivo laboratorio y entorno de desarrollo (en mi caso lo utilizamos diariamente en la oficina con buenos resultados).

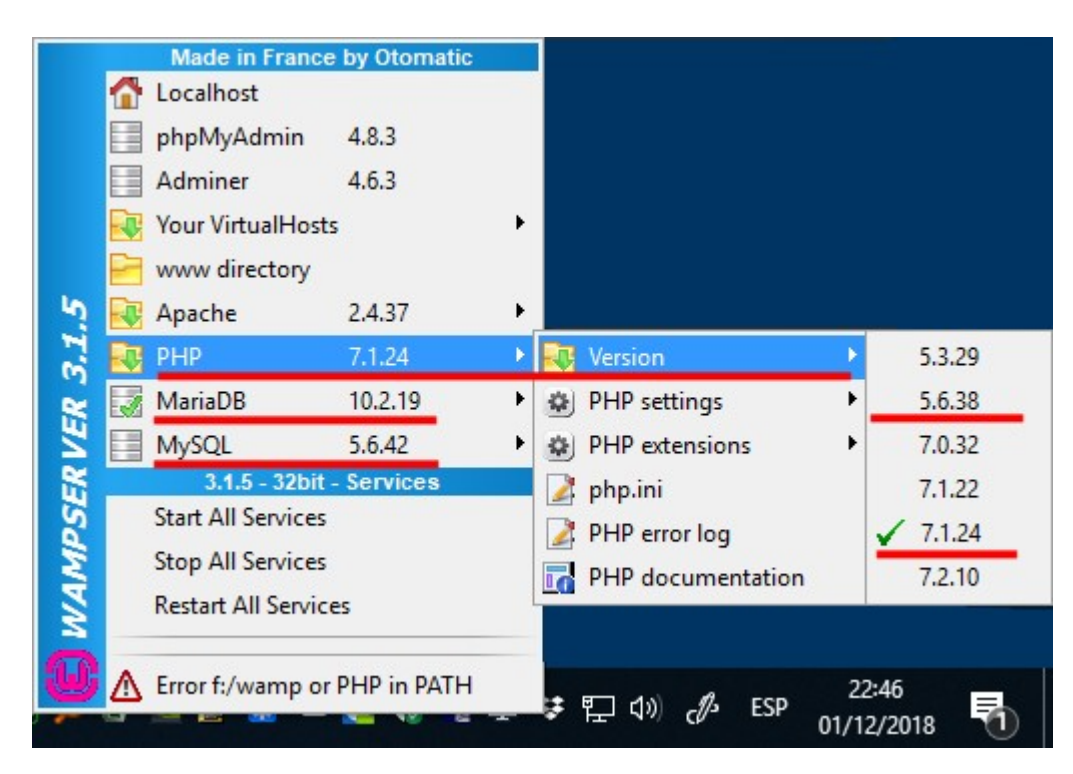

# **Notas sobre 32/64 bits y NTS/TS de WAMPSERVER**

- Es posible usar la versión 64 bits de PHP 5.3 (5.3.28). Antes en caso de necesitar la versión 5.3 de PHP, teníamos que instalar la versión 32 bits de WAMP en lugar de la versión 64 bits.
- Se recomienda usar la versión de 64 bits, aunque si vamos a hacer **debugging interactivo** de PHP, notaremos lentitud en los IDE cuando tenemos muchos breakpoints activos. **En Windows** la versión de WAMPSERVER de 64 bits es **bastante más lenta** en rendimiento que la de 32 bits, especialmente si vamos a hacer **debugging interactivo** de PHP.
- El rendimiento en Windows del stack "AMP" siempre será inferior a Linux mientras los paquetes WAMP/XAMPP/etc. vengan compilados por defecto con PHP TS ("Thread Safety") en lugar de NTS (Non-Thread Safety). Ver este [thread de reddit](https://www.reddit.com/r/PHP/comments/5dkn7q/is_there_a_wamp_stack_for_local_development_that/) en el que participé ;P

# **Notas de la descarga de WAMP SERVER para Windows**

- La página oficial es:<http://www.wampserver.com/en/>
- Normalmente descargaríamos desde [la página oficial en SourceForge](https://sourceforge.net/projects/wampserver/files/) eligiendo la carpeta "WampServer 3", etc.
- ... pero me parece mucho mejor utilizar el "[Secondary repository of Wampserver files"](http://wampserver.aviatechno.net/?lang=en) donde están todos los paquetes, versiones, etc. y de un vistazo vemos las novedades y actualizaciones.

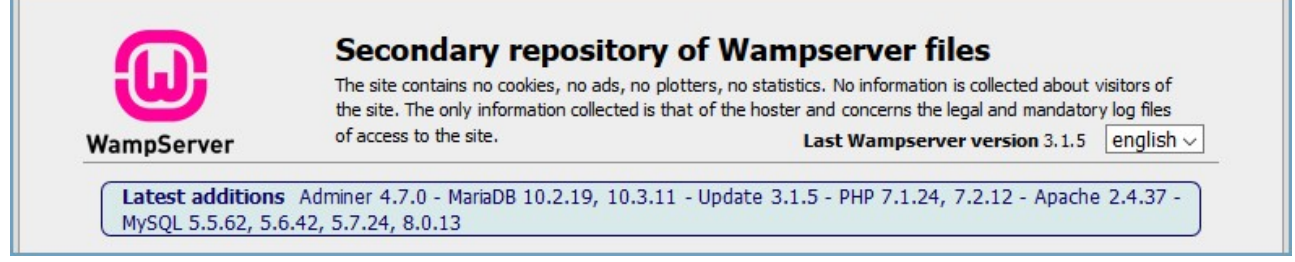

**Hace falta instalar ciertos prerequisitos primero (paquetes redistributables de VC, etc). Todos los que nos digan.**

# **Pasos de la instalación de WAMP SERVER**

Descargaremos los paquetes de todo lo necesario y NO instalaremos hasta tener claro cómo proceder.

- 1. Vamos a la página [Secondary repository of Wampserver files](http://wampserver.aviatechno.net/?lang=en)
- 2. Necesitaremos uno de los **"Installer Wampserver full version"**, 32 bits o 64 bits, lo descargamos.
- 3. Si hay updates descargaremos ese paquete también (ej. el paquete "full version" es 3.1.4 y hay un update a 3.1.5, bajamos este último)
- 4. Podemos bajar todos los prerequisitos, en la sección "Visual C++ Redistributable Packages", con el enlace [All VC Redistributable packages \(x86\\_x64\) \(32 bits & 64 bits\)](http://wampserver.aviatechno.net/files/vcpackages/all_vc_redist_x86_x64.zip). Instalamos todos, 32 y 64 bits.
- 5. En la sección "Tools" descargaremos el paquete con el nombre [Checks VC++ packages](http://wampserver.aviatechno.net/files/tools/check_vcredist.exe) [installed.](http://wampserver.aviatechno.net/files/tools/check_vcredist.exe) Este nos dirá si después de instalar todos los prerequisitos, nos falta alguno. Tener en cuenta que esta herramienta también se actualiza: si dice que nos falta algo y no cuadra, volverla a descargar para re-comprobar.

**Si todo está OK debería aparecer esto:** "All VC++ packages needed to Wampserver are installed correctly"

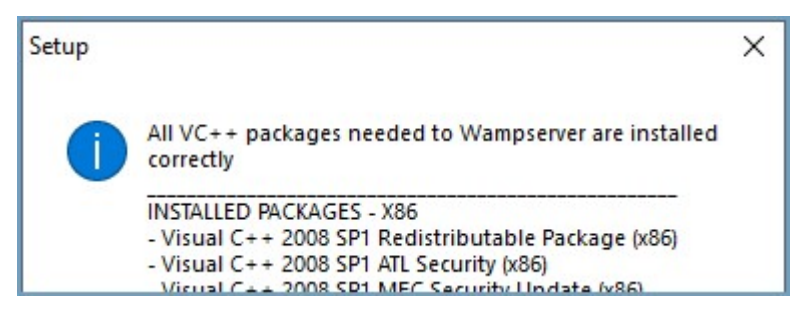

- 6. Ahora podemos instalar el paquete completo de WAMPSERVER, por ejemplo el archivo: **wampserver3.1.4\_x86.exe**
- 7. Ahora podemos instalar el paquete de update si lo hay, por ejemplo el archivo: **wampserver3\_x86\_x64\_update3.1.5.exe**
- 8. Y cualquier otro addon que nos interese, por ejemplo **MariaDB 10.2** o cualquier otra versión que nos interese de PHP o MySQL.

#### **STRICT SQL mode**

Algo inesperado al menos en la versión 5.6 de MySQL con WAMP es que viene por defecto configurado el modo **STRICT\_ALL\_TABLES**, que generará errores al intentar realizar INSERTs poco estrictos, por ejemplo al omitir columnas que no tienen correctos valores por defecto y que parece una práctica por mi parte bastante habitual.

Para solucionarlo debemos comentar dicha configuración por defecto en my.ini anteponiendo un ; (punto y coma)

```
; Set the SQL mode to strict
;sql-mode="STRICT_ALL_TABLES"
```
En versiones de MariaDB 10.2 y superiores, y relacionado con lo mismo, es importante ajustar también el sql-mode, en mi caso dejo solo la opción: ERROR\_FOR\_DIVISION\_BY\_ZERO:

;sql-mode="STRICT\_ALL\_TABLES,ERROR\_FOR\_DIVISION\_BY\_ZERO,NO\_AUTO\_CREATE\_USER" sql-mode="ERROR\_FOR\_DIVISION\_BY\_ZERO"

#### **Negotiation module**

Un comportamiento peculiar o efecto secundario con WAMPSERVER es que debemos recordar **comentar** la siguiente línea en httpd.conf y **reiniciar Apache**:

#### LoadModule negotiation\_module modules/mod\_negotiation.so

…de lo contrario si se intenta acceder a una URL que no exista del tipo /segmento/segmento2/loquesea ← se intenta cargar un archivo llamado: **loquesea.php** y en caso de que exista será dicho archivo el que se cargará, como si añadiera la extensión .php.

From: <http://juangacovas.info/>- **JuangaCovas.info**

Permanent link: **<http://juangacovas.info/doku.php/windows/howtos/wamp3>**

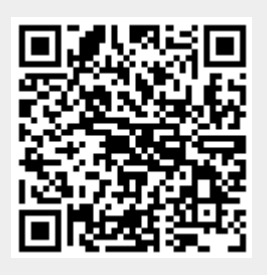

Last update: **10/07/2020 18:01**